# Uređivanje stranke

Poslednja izmena 24/07/2024 2:29 pm CEST

1 U šifarniku stranke pronađemo i izaberemo stranku, kojoj želimo da menjamo podatke tako što kliknemo na naziv stranke.

#### 2 Kliknemo na **Uredi**.

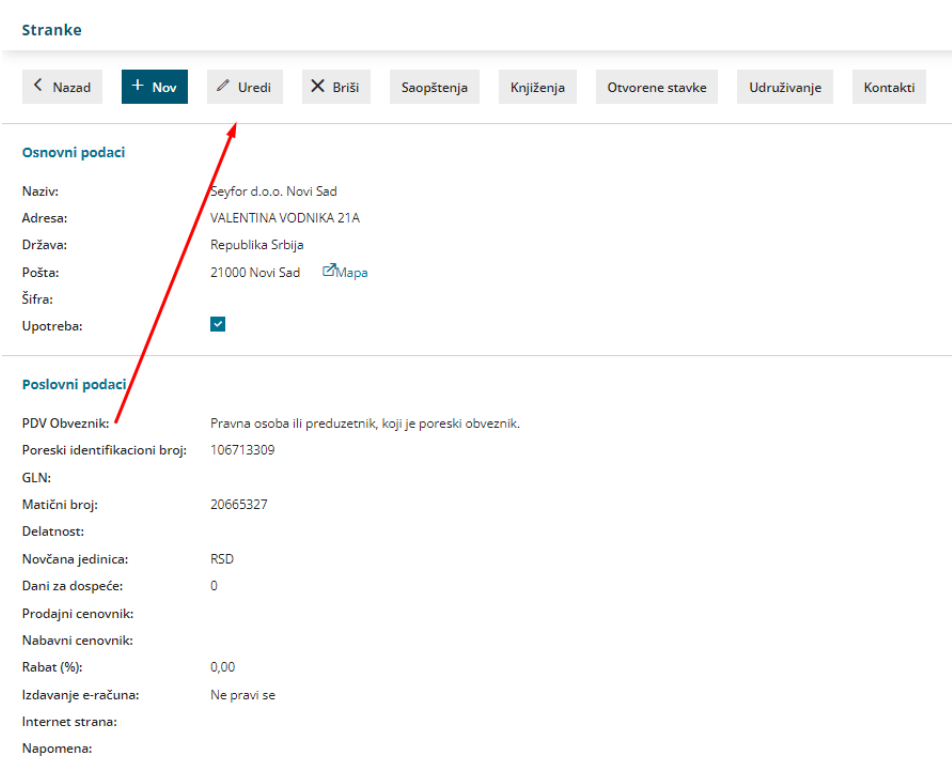

### 3 **Uredimo podatke** stranke.

-Primer kada želimo da uredimo državu stranke

U polju Država: unesemo ili izaberemo iz padajućeg menija **državu**. Ukoliko, u navedenim državama nema tražene, izaberemo **druge države**

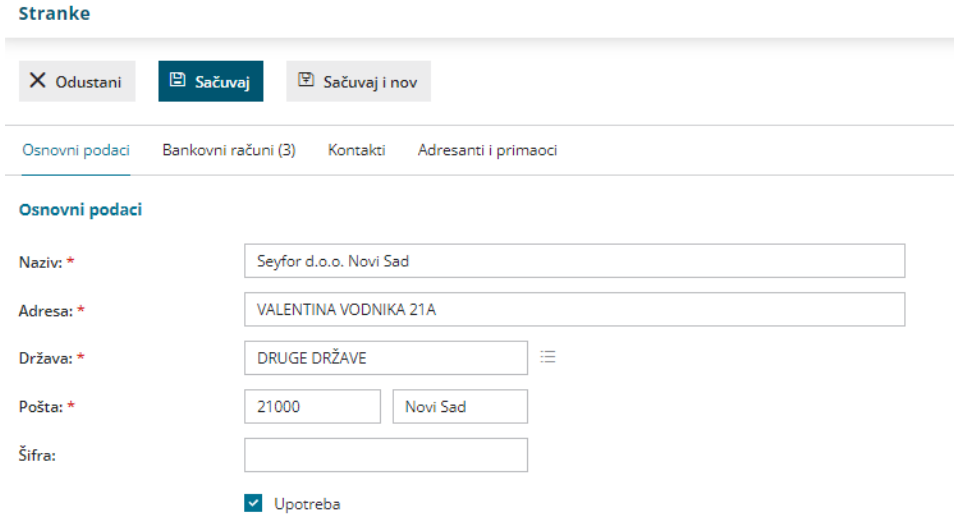

## Unesemo **novčanu jedinicu**, odabirom iz padajućem menija

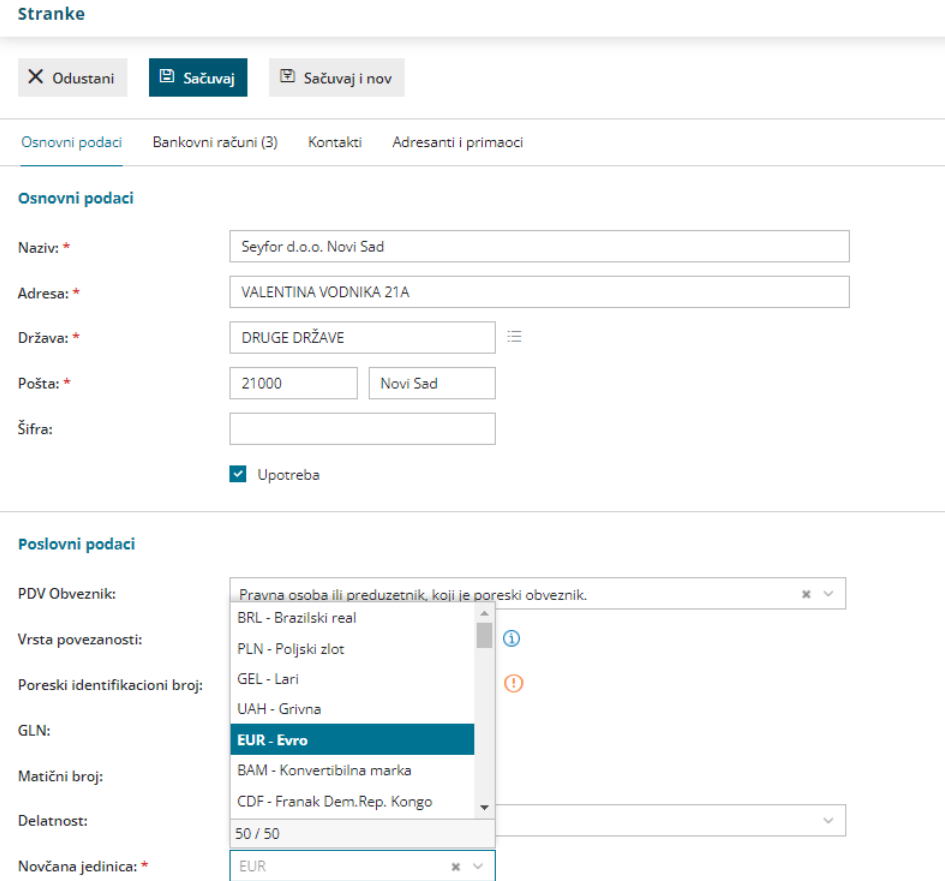

## 4 Kliknemo na dugme **Sačuvaj**.

Napomena: Ispravljeni odnosno dopunjeni podaci će biti vidljivi na svim novim dokumentima.

Ako želimo da se ti podaci prikažu na postojećem dokumentu, moramo ga otkazati, ponovo izabrati stranku da bi se podaci osvežili.